# <span id="page-0-0"></span>Android Components Android Smartphone Programming

University of Freiburg

NI<br>KEIBURG<br>I

Matthias Keil Institute for Computer Science Faculty of Engineering University of Freiburg

2. November 2015

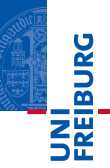

## 1 [Data Storage](#page-2-0)

- 2 [Messages to the User](#page-8-0)
- 3 [Background Work](#page-11-0)
- 4 [App Widgets](#page-12-0)
- 5 [Useful Widgets](#page-13-0)
- 6 [Summary](#page-14-0)

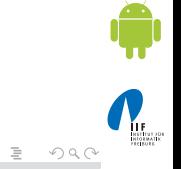

イロト イ部 トイモト イモト

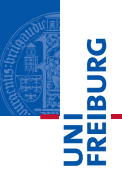

- <span id="page-2-0"></span>**Many ways to store data of the application.**
- Android provides support for SQLite databases<sup>[\[3\]](#page-15-0)</sup>.
- Accessible for every class inside the application.
- No possibility to access from outside of application.
- Use Cursor object to loop through data inside the database.
- Easy to display cursor data inside an activity by creating an adapter and binding it to the activity, for example ListAdapter for ListView.

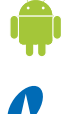

 $OQ$ 

**K ロト K 母 ト K ヨ ト K** 

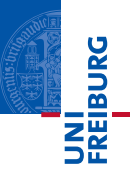

- Use method execSQL to execute one SQL statement.
- Exceptions: Do not use a  $SELECT$  statement or one that returns data.

```
1 try {
2 SQLiteDatabase db = openOrCreateDatabase ("
        myDB", MODE_PRIVATE, null);
3 db. execSQL ("CREATE<sub>11</sub>TABLE<sub>11</sub>IF<sub>11</sub>NOT<sub>11</sub>EXISTS<sub>11</sub>
        myTable_{11}(Diriver_{11}TEXT, Team_{11}TEXT);");
4 db. execSQL ("INSERT_1, OR_1, IGNORE_1, INTO_1, myTable_1VALUES_{11}('Glock', 'Toyota ');'5 ...
6 }
```
 $\equiv$ 

 $OQ$ 

 $(1 + 1)$  and  $(1 + 1)$  and  $(1 + 1)$  and  $(1 + 1)$ 

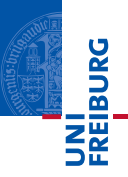

■ Creation of Cursor object to access data from database

<sup>1</sup> Cursor SQLiteDatabase . query ( boolean distinct , String table , String [] columns , String selection , String [] selectionArgs , String groupBy , String having , String orderBy , String limit )

### **Example**

 $1$  Cursor  $c = db$ . query  $(true, "myDB",$ values, null, null, null, null, null  $, null$  ) ;

 $\equiv$  .  $OQ$ 

 $\mathcal{A} \subseteq \mathcal{A} \ \ \text{and} \ \ \mathcal{B} \ \ \text{and} \ \ \mathcal{B} \ \ \text{and} \ \ \mathcal{B} \ \ \text{and} \ \ \mathcal{B} \ \ \text{and} \ \ \mathcal{B} \ \ \text{and} \ \ \mathcal{B} \ \ \text{and} \ \ \mathcal{B} \ \ \text{and} \ \ \mathcal{B} \ \ \text{and} \ \ \mathcal{B} \ \ \text{and} \ \ \mathcal{B} \ \ \text{and} \ \ \mathcal{B} \ \ \text{and} \ \ \mathcal{B} \ \ \text{and} \ \ \mathcal{B} \ \ \text{and} \ \ \math$ 

### Data Storage Example: Accessing data from a table University of Freiburg

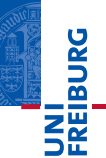

### <sup>1</sup> try { 2 Cursor  $c = 0.1$ . <sup>3</sup> c . moveToFirst () ; 4 String driverStr =  $c.$  getString  $(c.$ getColumnIndexOrThrow (" Driver ") ) ;  $5$  String teamStr = c.getString (c. getColumnIndexOrThrow (" Team ") ) ; <sup>6</sup> c . moveToNext () ; <sup>7</sup> ... <sup>8</sup> }

 $\equiv$ 

 $OQ$ 

イロト イ母 トイラト イラト

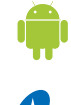

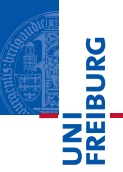

- $\blacksquare$  Mostly used to share data between applications $_{[2]}$  $_{[2]}$  $_{[2]}$ .
- **Many predefined Content Providers available, for example to** access phone contacts.
- **Provide mechanisms to define data security.**
- Access of data through content URI.
	- Example: people.CONTENT\_URI to access the phone contacts.

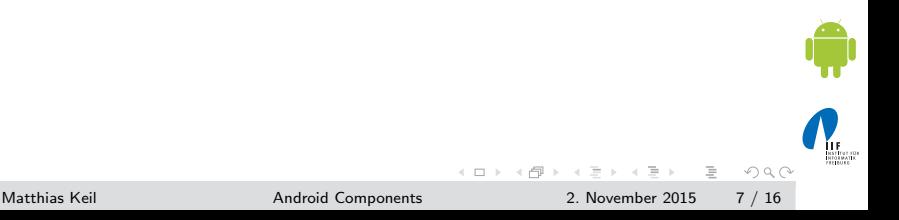

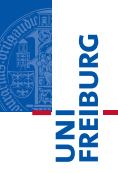

```
1 String [] proj = new String [] {People. ID,
    People . NAME , People . NUMBER };
2 try {
3 Cursor c = managedQuery ( People . CONTENT_URI ,
      proj, null, null, null);
4 if (c == null) return;
5 int name = c . getColumnIndexOrThrow ( People .
      NAME ) ;
6 if (!c.moveToFirst()) return;
7 String nameString = c.getString (name);
8 ...
9 }
```
 $\Rightarrow$  $OQ$ 

 $\mathcal{A} \subseteq \mathcal{A} \ \ \text{and} \ \ \mathcal{B} \ \ \text{and} \ \ \mathcal{B} \ \ \text{and} \ \ \mathcal{B} \ \ \text{and} \ \ \mathcal{B} \ \ \text{and} \ \ \mathcal{B} \ \ \text{and} \ \ \mathcal{B} \ \ \text{and} \ \ \mathcal{B} \ \ \text{and} \ \ \mathcal{B} \ \ \text{and} \ \ \mathcal{B} \ \ \text{and} \ \ \mathcal{B} \ \ \text{and} \ \ \mathcal{B} \ \ \text{and} \ \ \mathcal{B} \ \ \text{and} \ \ \mathcal{B} \ \ \text{and} \ \ \math$ 

 $OQ$ 

**Danalax** 

- <span id="page-8-0"></span>■ Can be created using the *Notification* class.
- Adds an icon to the status bar and a message in the notifications window of the system $[5]$ .
- Used to notify the user about an event from a background service, not from a visible application.
- Can be selected in the notifications window, which fires a predefined intent (message).

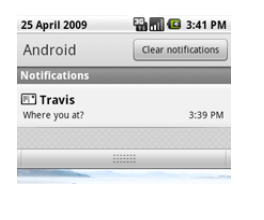

**K ロト K 母 ト K ヨ ト K ヨ** 

**REIBURG** 

- Toast: Small message that pops up when shown $[6]$ .
- User's current activity remains visible and interactive.
- **Fades in and out.**
- Does not provide any means for user interaction. Ħ
- Used to display short text messages.

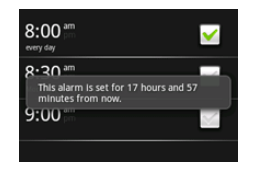

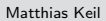

 $\equiv$ 

 $OQ$ 

**K ロト K 母 ト K ヨ ト K** 

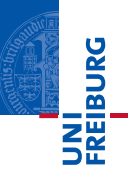

- Dialog: Small window that appears in front of current Activity[\[4\]](#page-15-4).
- Used for notifications or interaction directly related with the application.
- Example usage scenarios:
	- Display of a progress bar till the application is updated.
	- **Display a short message the user needs to confirm with OK** or Cancel.

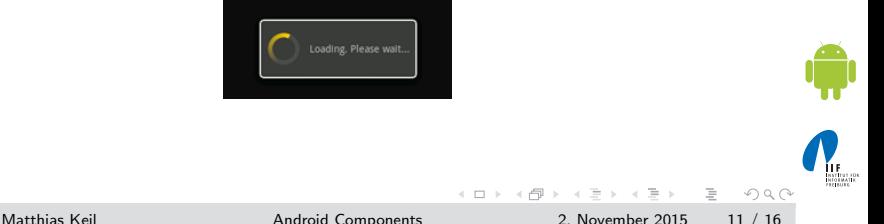

<span id="page-11-0"></span>University of Freiburg

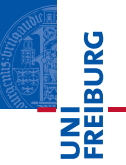

- Used to perform long-running operations in background $_{[7]}$  $_{[7]}$  $_{[7]}$ .
- Does not provide a user interface.
- **Continues to run even when starting component is not active** anymore.
- **Interprocess communication (IPC) possible for interaction** between component and service.
- Used for example for handling network transactions, play music, etc.

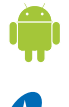

 $\equiv$ 

 $OQ$ 

<span id="page-12-0"></span>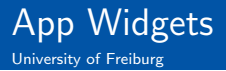

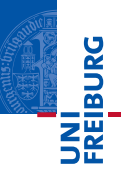

- **Miniature application view that can be embedded in other** application, for example home screen $[1]$ .
- Receives periodic updates.
- **Example usage: Displaying current song of music player as** seen in picture below.

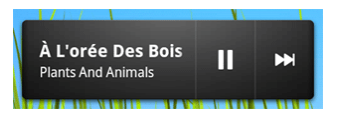

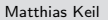

 $\equiv$   $\rightarrow$  $\equiv$ 

**K ロト K 母 ト K ヨ ト K** 

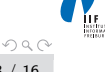

<span id="page-13-0"></span>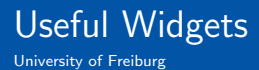

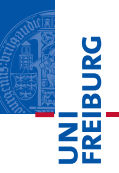

- DatePicker can be used to pick a date including year, month and day.
- TimePicker enables the user to specify a time in 24 hour or AM/PM mode.

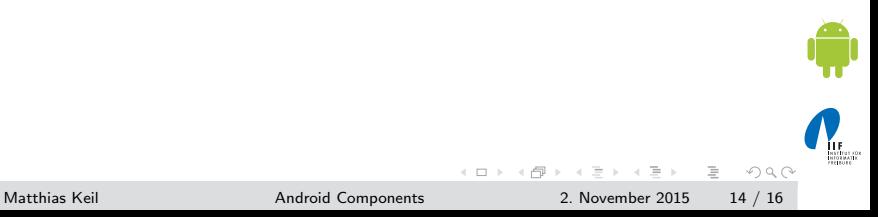

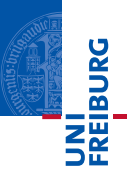

- <span id="page-14-0"></span>**Persistent data storage can be archived with SQLite** databases.
- Data can be shared between different applications using Content Providers.
- **E** Messages to the user can be displayed as small text message through a Toast, a Status Bar Notification from a service or a *Dialog*, if user interaction is required.
- Services are used to perform background work.
- **App** Widgets can be placed on the home screen and receive periodic updates.

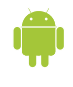

 $OQ$ 

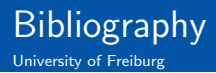

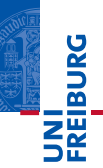

<span id="page-15-6"></span>Android Developers.

App Widgets. <http://developer.android.com/guide/topics/appwidgets/index.html>.

<span id="page-15-1"></span>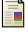

#### Android Developers.

Content Providers. <http://developer.android.com/guide/topics/providers/content-providers.html>.

<span id="page-15-0"></span>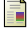

### Android Developers.

Data Storage using Databases. <http://developer.android.com/guide/topics/data/data-storage.html#db>.

<span id="page-15-4"></span>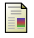

#### ANDROID DEVELOPERS.

Notifications: Dialog. <http://developer.android.com/guide/topics/ui/notifiers/index.html#Dialog>.

<span id="page-15-2"></span>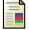

#### Android Developers.

Notifications: Status Bar. <http://developer.android.com/guide/topics/ui/notifiers/index.html#StatusBar>.

<span id="page-15-3"></span>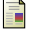

#### ANDROID DEVELOPERS.

Notifications: Toast. <http://developer.android.com/guide/topics/ui/notifiers/index.html#Toast>.

<span id="page-15-5"></span>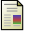

#### ANDROID DEVELOPERS.

Services.

<http://developer.android.com/guide/topics/fundamentals/services.html>.

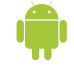

### イロト イ母 ト イヨト

Matthias Keil **[Android Components](#page-0-0)** 2. November 2015 16 / 16

 $OQ$